## UNSPSC® | Quick Start Guide

## Add UNSPSC Codes in GDSN

As a manufacturer or product brand owner, you can add relevant UNSPSC code as part of product catalogs shared via the GS1 Global Data Synchronization Network<sup>™</sup> (GDSN<sup>®</sup>) to ensure accurate assignment and consistent application of these codes. Adding the UNSPSC code also allows your downstream partners to gain value from this product categorization.

GDSN leverages Certified Data Pools to pass both product data and messages between trading partners, manufacturers and suppliers. GDSN includes attributes that identify the UNSPSC Codeset, code, code description and Codeset version. Follow the steps below to add the UNSPSC code and related attributes to your product catalogs.

## How to Add UNSPSC Codes to Products in GDSN

- Enter the Data Pool that you use to share product information via the GDSN. When entering product attributes, enter 5 in the attribute "additionalTradeItemClassificationSystemCode" – this indicates that the next attribute is a UNSPSC Code.
- 2. Enter the eight-digit UNSPSC code in the attribute "additionalTradeItemClassificationCodeValue"
- 3. Enter the description of the UNSPSC code in the attribute "additionalTradeItemClassificationCodeDescription"
- 4. Enter the version of the UNSPSC Codeset in the attribute "additionalTradeItemClassificationVersion" in this format: vYYMMDD.

| Attribute Name                                   | Value                                  |
|--------------------------------------------------|----------------------------------------|
| additionalTradeItemClassificationSystemCode      | 5 (GS1 managed code signifying UNSPSC) |
| additionalTradeItemClassificationCodeValue       | 50161511                               |
| additionalTradeItemClassificationCodeDescription | Chocolate or chocolate substitute      |
| additionalTradeItemClassificationVersion         | v230701                                |

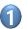

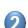

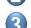

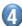